# **NUEVA FUNCIONALIDAD EN ALF PARA FACILITAR EL SEGUIMIENTO EN LA REALIZACIÓN DE ACTIVIDADES**

Nuevo acceso al informe de notas para E.D y profesores tutores.

Inclusión de la dirección de correo del estudiante en Informe de notas

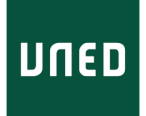

Desde el CTU, a petición del IUED, se han incluido en aLF dos novedades que facilitarán tanto a Equipos Docentes como a profesores tutores el seguimiento de las actividades realizadas por los estudiantes.

Para ello se han llevado a cabo los siguientes cambios:

- Nuevo acceso al Informe de Notas desde el porlet de Calificaciones. Este nuevo acceso es visible tanto para Equipos Docentes, como para profesores tutores (en este caso solo se muestran las notas de los estudiantes de su grupo de tutoría).
- Inclusión del campo correo-e en el Informe de notas en el que se muestra el conjunto de actividades llevadas a cabo por los estudiantes.

Con estos dos cambios tanto los equipos docentes como los profesores tutores pueden comprobar quienes hicieron o no determinadas actividades y ponerse en contacto con ellos, ya sea para animarles a continuar realizando actividades de evaluación continua o a incorporarse a su realización.

## **Nuevo acceso al Informe de notas**

Hasta el momento, el acceso al Informe de notas o calificaciones, en el que es posible ver las notas obtenidas por cada estudiante, solo estaba disponible mediante un enlace en el menú lateral de Administración del curso [1].

Esto impedía que los tutores, al no tener el rol de administración, no pudieran acceder.

Ahora se ha incluido un enlace en el "porlet" de Calificaciones [2], al que se accede desde el menú lateral, cuando vamos a corregir alguna de las tareas del curso.

El nuevo enlace aparece en la parte superior El nuevo enlace aparece en la parte superior<br>
del "porlet" con el rótulo "Informe de notas" [3]<br>
del "porlet" con el rótulo "Informe de notas" [3]<br>
añadir una P+F a un bloque

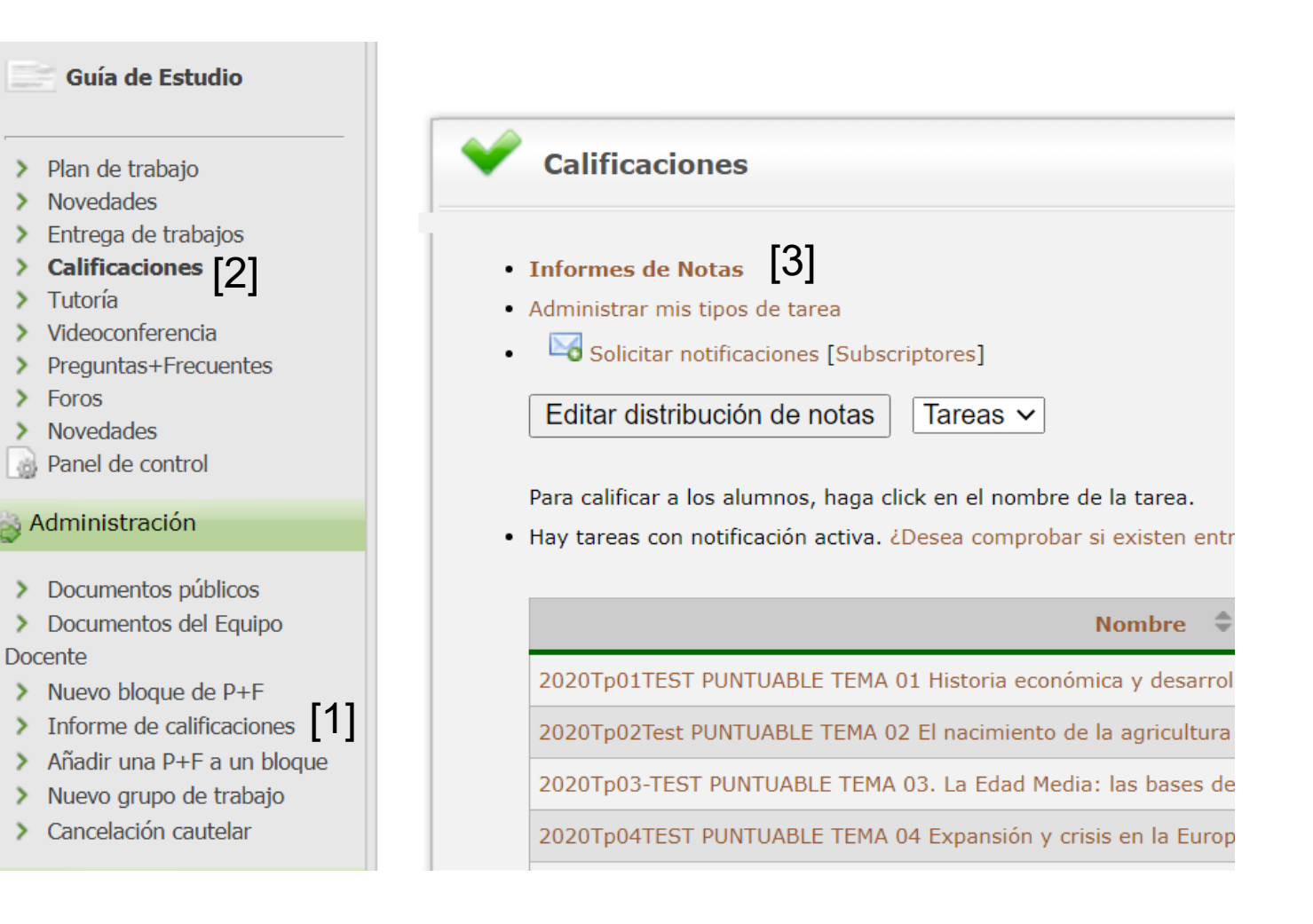

## **Inclusión del campo correo electrónico en el Informe de notas.**

Tras pulsar en el enlace mencionado, se accede al Informe de Notas. En la pestaña "Tareas (100%)" [1] se muestra el listado de estudiantes y las calificaciones obtenidas en cada una de las tareas del curso.

Ahora se ha incorporado la columna "correo electrónico" [2]

El disponer del correo electrónico en la tabla, es de utilidad cuando ésta se pasa a una hoja de Excel, donde podemos establecer filtros combinando diversos criterios de realización de actividades. Estos filtros nos permite establecer grupos de estudiantes con los que podremos ponernos en contacto mediante correo electrónico.

Para pasar los datos del Informe de Notas a Excel u otra aplicación de hoja de cálculo, hay dos opciones:

- Descargar el Informe en formato CSV
- Copiar los datos de la tabla de aLF y pegarlos en Excel (usando pegado especial, solo valores)

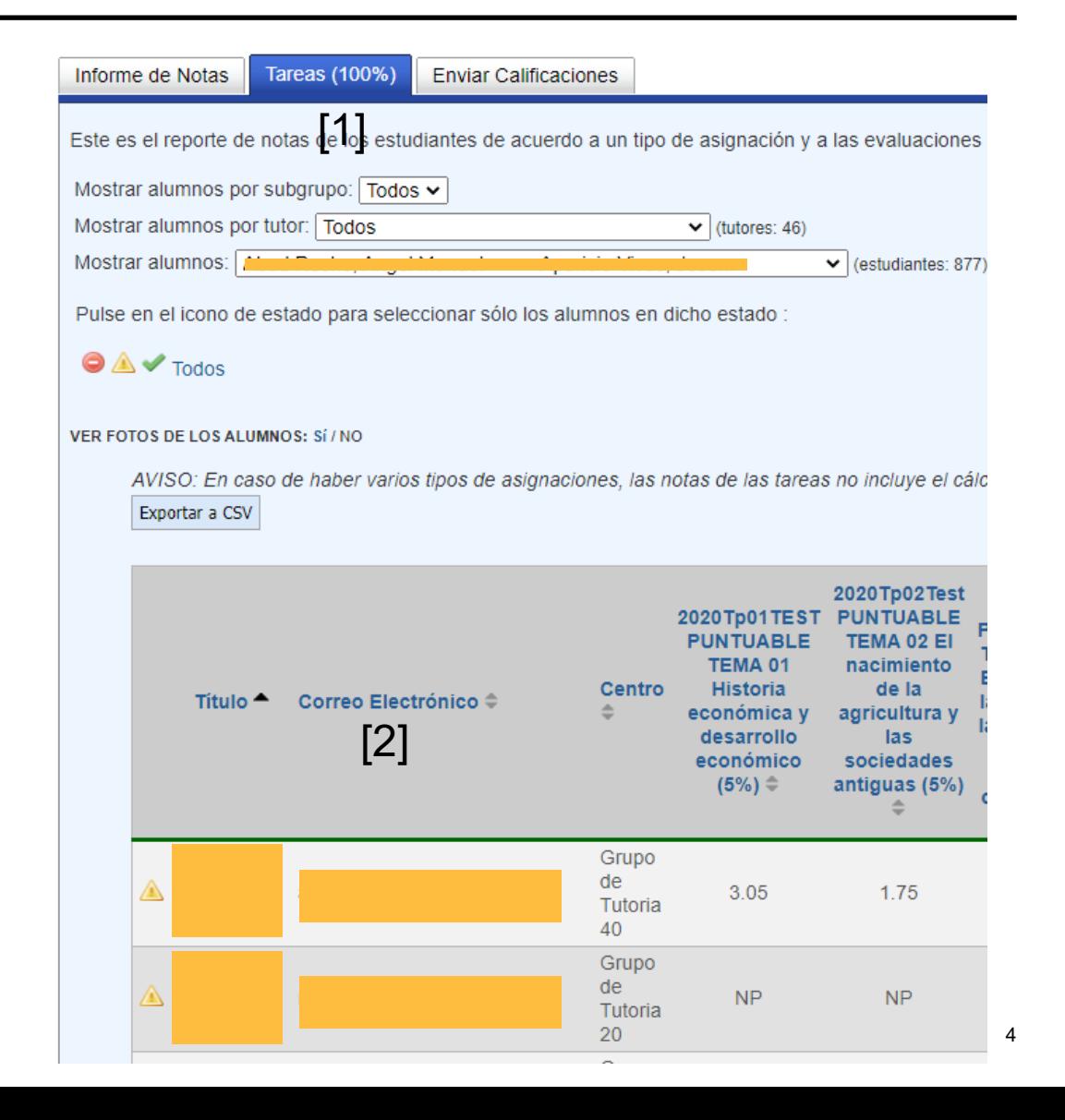

# **Posibles utilidades de los cambios incorporados (Equipos docentes)**

Mostrar alumnos:

Para equipos docentes:

- Se complementa la funcionalidad de enviar correo electrónico a quienes han realizado [1] o no [2], [3] una actividad concreta. Esta funcionalidad esta disponible en la herramienta de corrección de cada actividad.
- Esta funcionalidad solo estaba disponible para las actividades del tipo Tarea, no así para los quiz.
- Ahora es posible combinar diversos criterios de realización de actividades para ponerse en contacto con diversos grupos de estudiantes.
- Esto puede ser útil, cuando se incrementa la evaluación continua y se fijan criterios para acceso a la misma en función de determinadas combinaciones de realización de actividades.

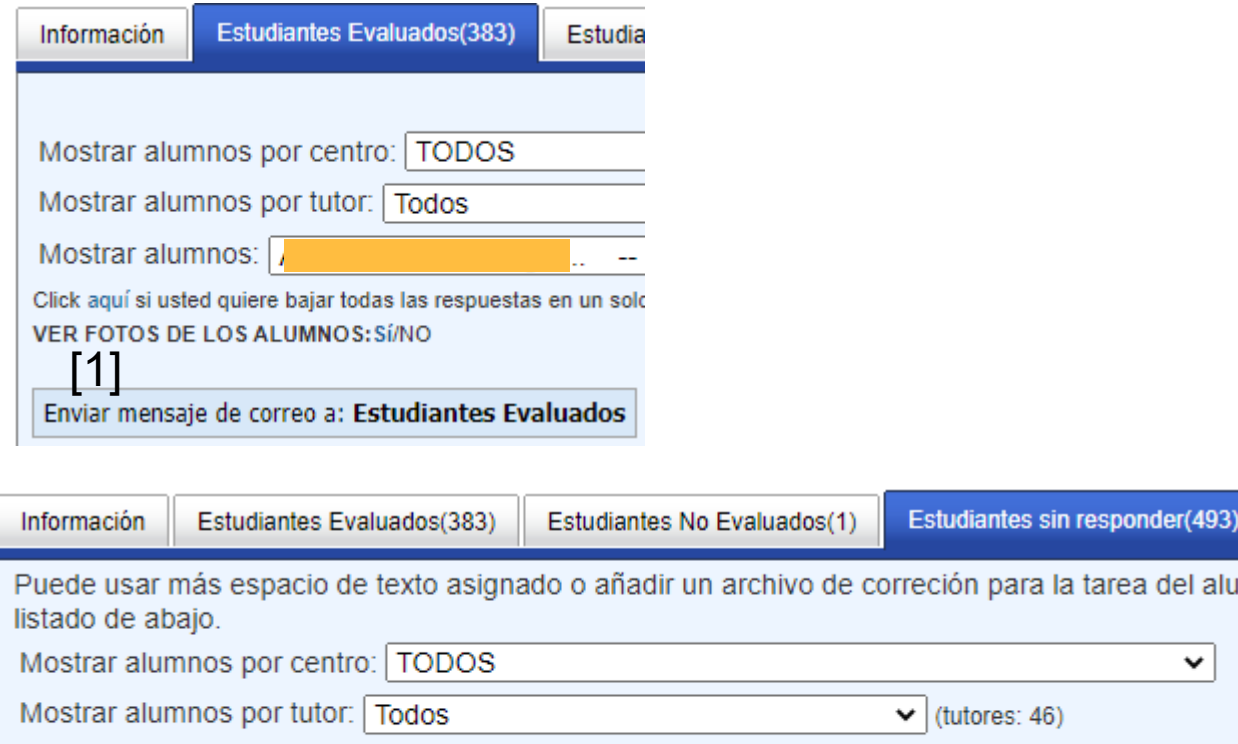

Estatement of the contract of the contract of the contract of the contract of the contract of the contract of <br>[2]

 $\vee$  (estudiantes: 493)

## **Posibles utilidades de los cambios incorporados (Profesores tutores)**

Una de las funciones recogidas en el Estatuto del profesor tutor es la de "seguimiento" de sus estudiantes. Esto es cada vez más complicado debido a la caída en la asistencia a tutorías. Hasta el momento actual, el profesor tutor no disponía de ninguna información de las actividades que estaban llevando a cabo sus estudiantes, salvo en aquellas que requerían corrección manual. Ahora puede acceder a comprobar si sus estudiantes han realizado o no actividades del tipo quiz

Al igual que en el caso de Equipos Docentes con los cambios introducidos:

- Se complementa la funcionalidad de enviar correo electrónico a quienes han realizado [1] o no [2], [3] una actividad concreta. Esta funcionalidad esta disponible en la herramienta de corrección de cada actividad.
- Esta funcionalidad solo estaba disponible para las actividades del tipo Tarea, no así para los quiz.
- <sub>© ∪NED</sub> diversos grupos de estudiantes del grupo de tutoría.<br>◎ ∪<sup>NED</sup> Ahora es posible combinar diversos criterios de realización de actividades para ponerse en contacto con

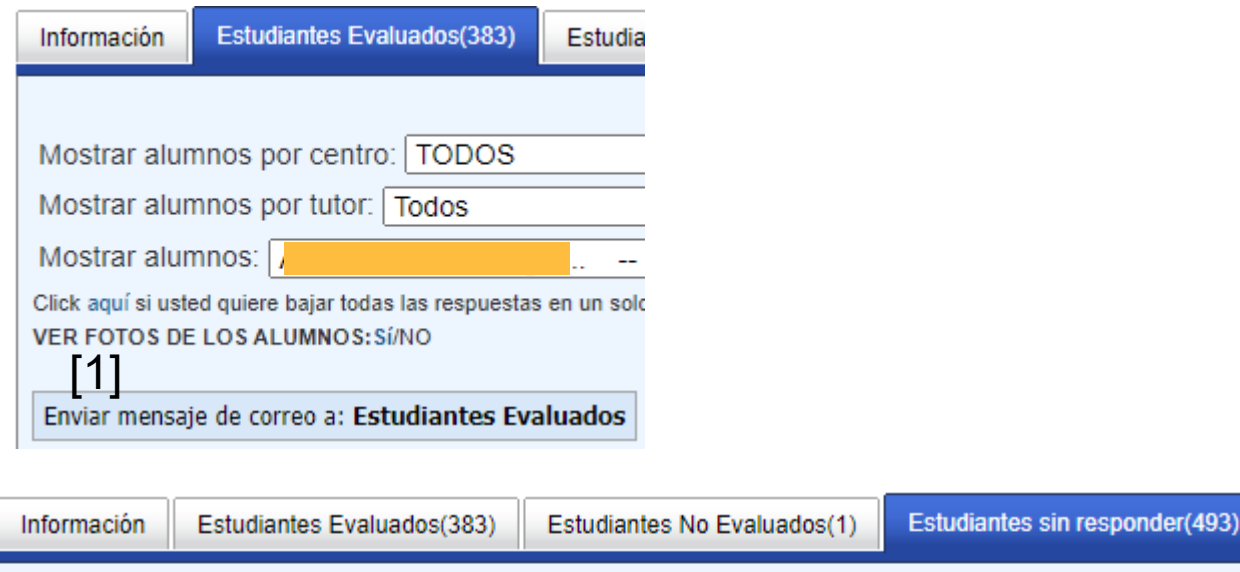

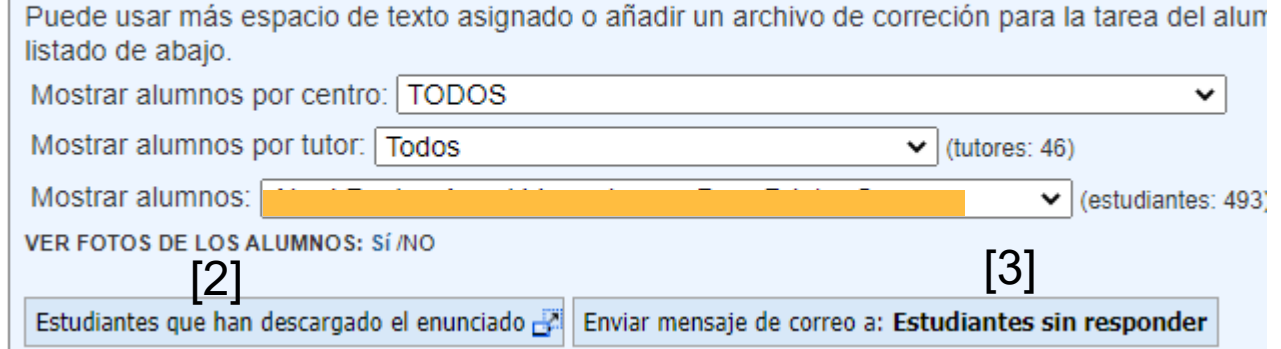

# **NUEVA FUNCIONALIDAD EN ALF PARA FACILITAR EL SEGUIMIENTO EN LA REALIZACIÓN DE ACTIVIDADES**

Nuevo acceso al informe de notas para E.D y profesores tutores.

Inclusión de la dirección de correo del estudiante en Informe de notas

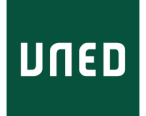